# 1、 进入币安 点击下方

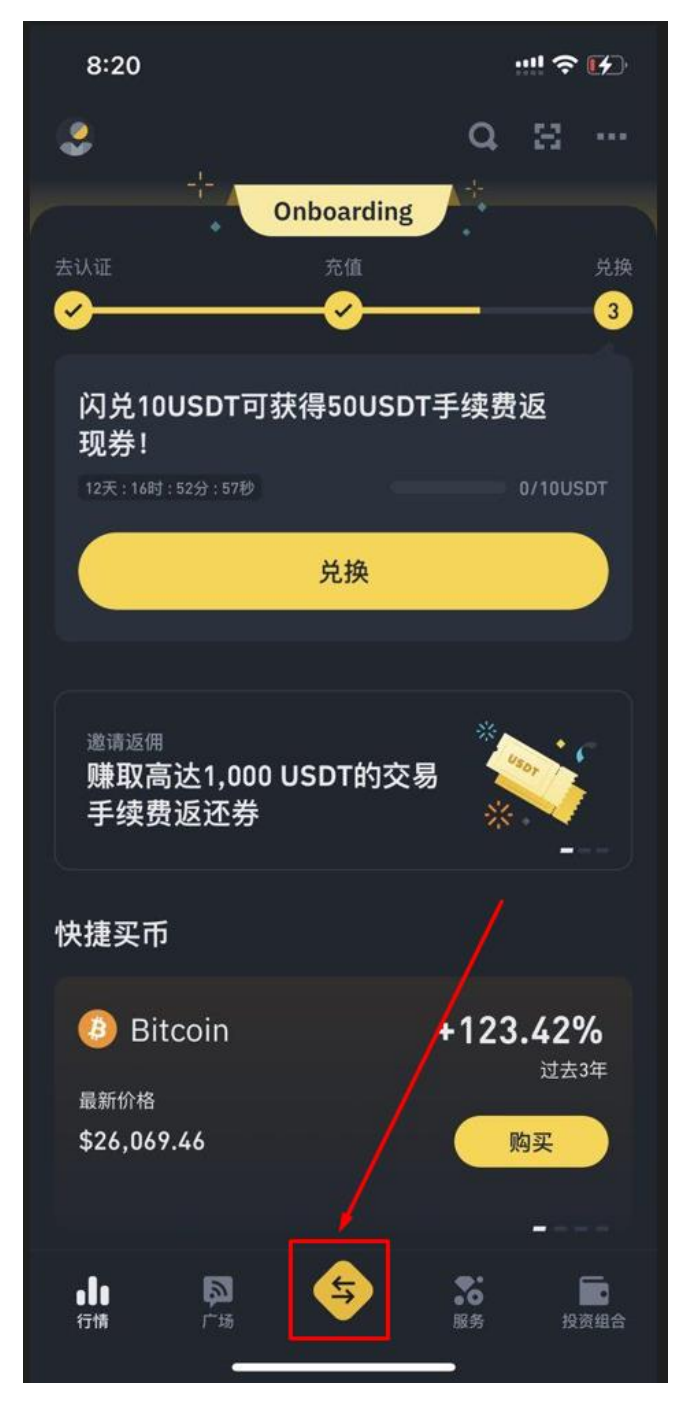

# 2、 点击卖币

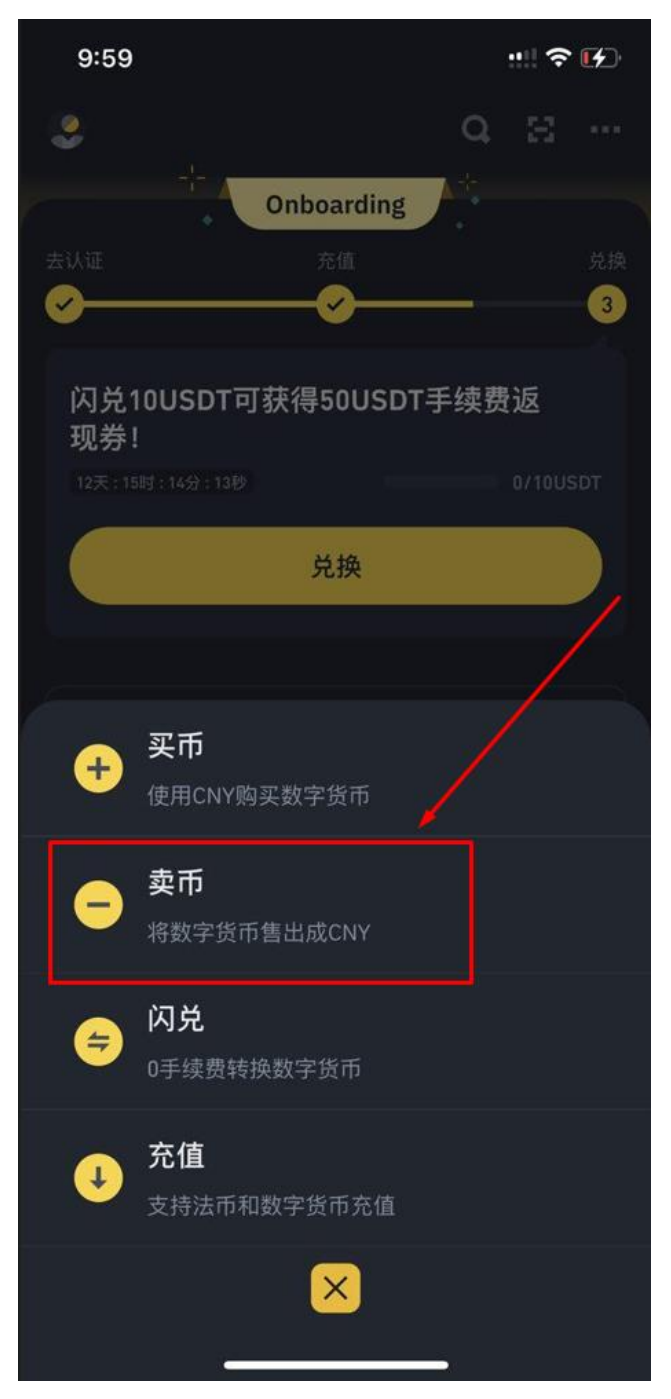

## 3、 输入要卖出的 USDT 数量

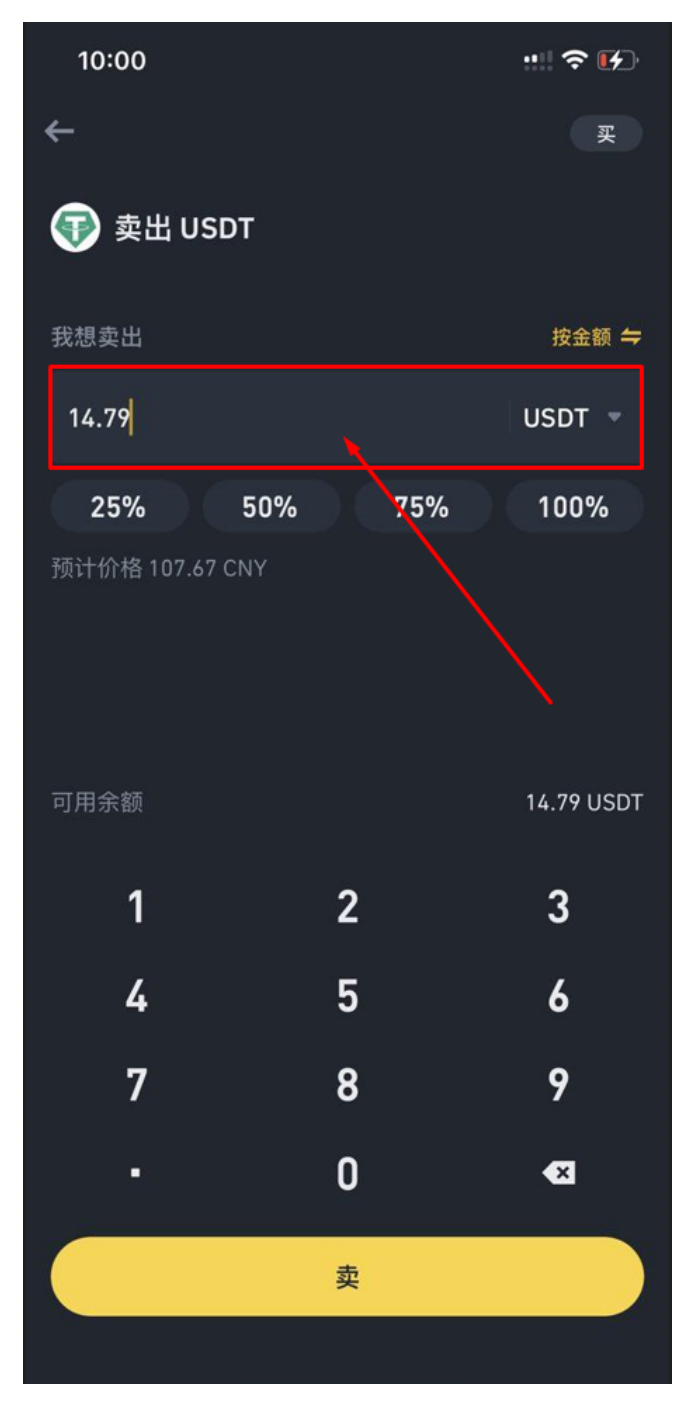

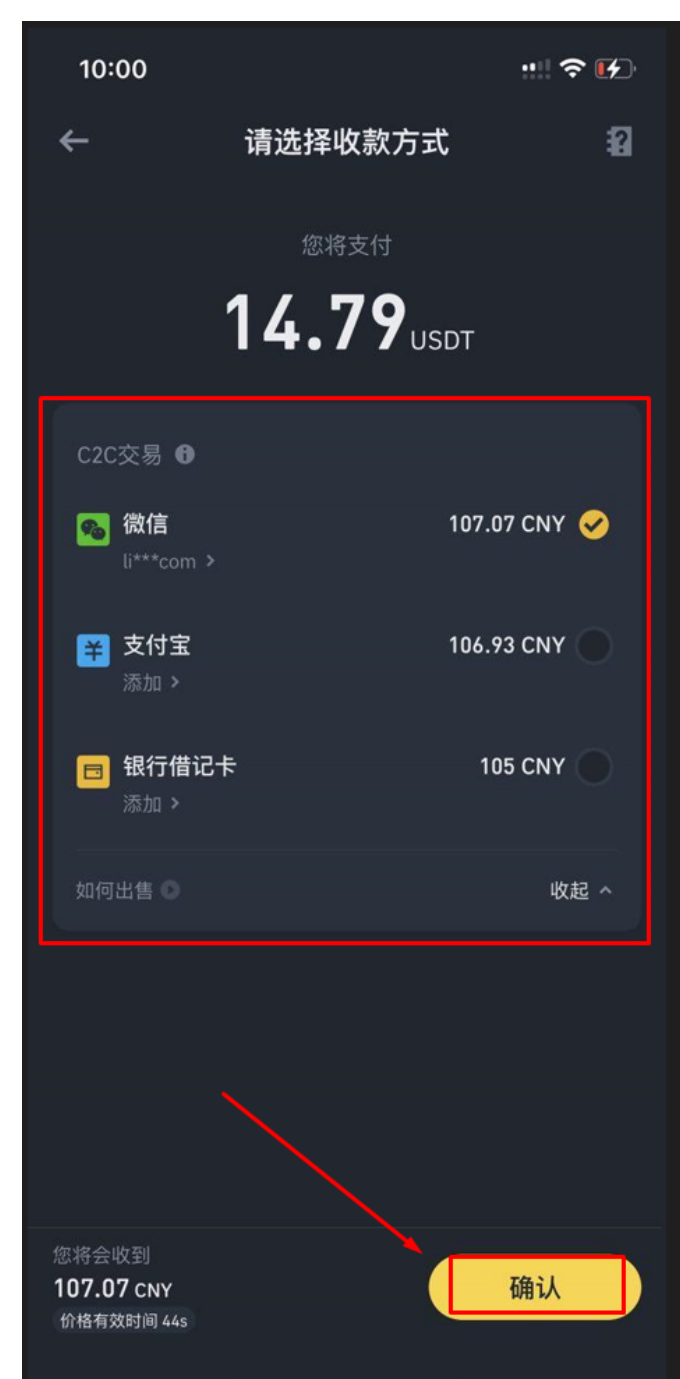

 $\mathbb{R}^2$ 

4、 选择收款方式后 点击确认

#### 5、 等待买家付款

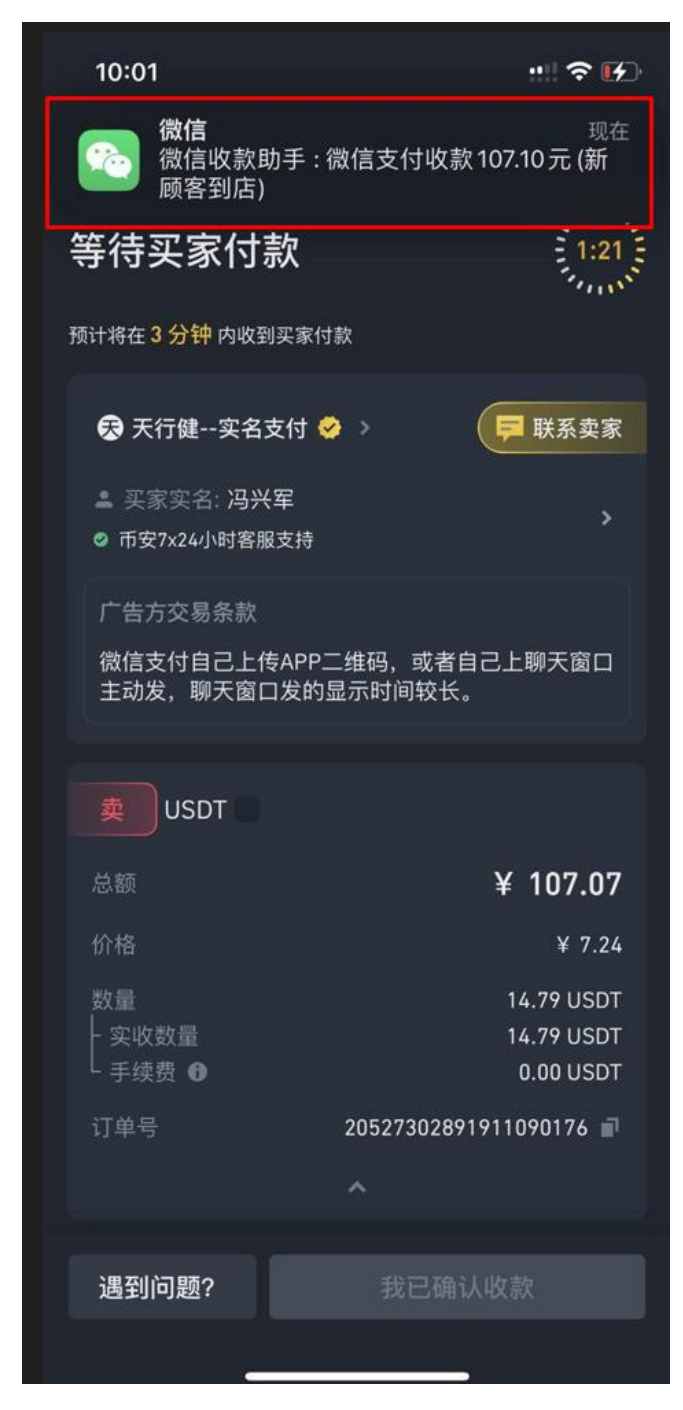

# 6、 确认已收到款项后 点击 我已确认收款

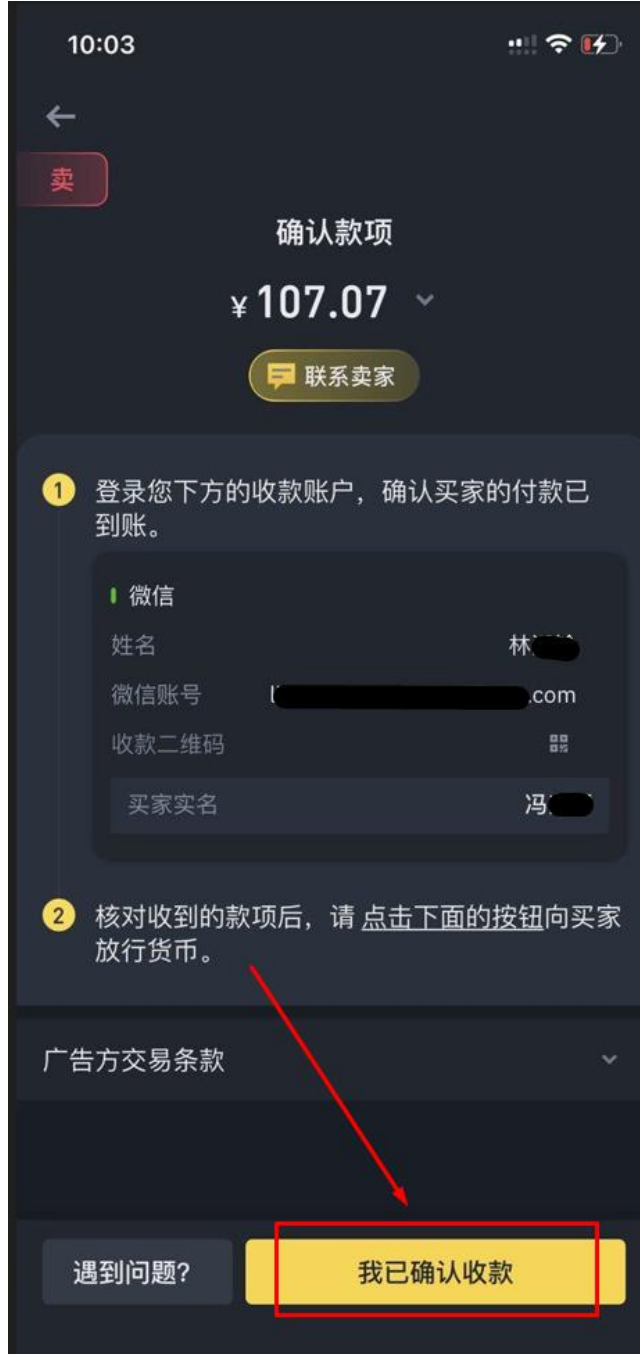

L

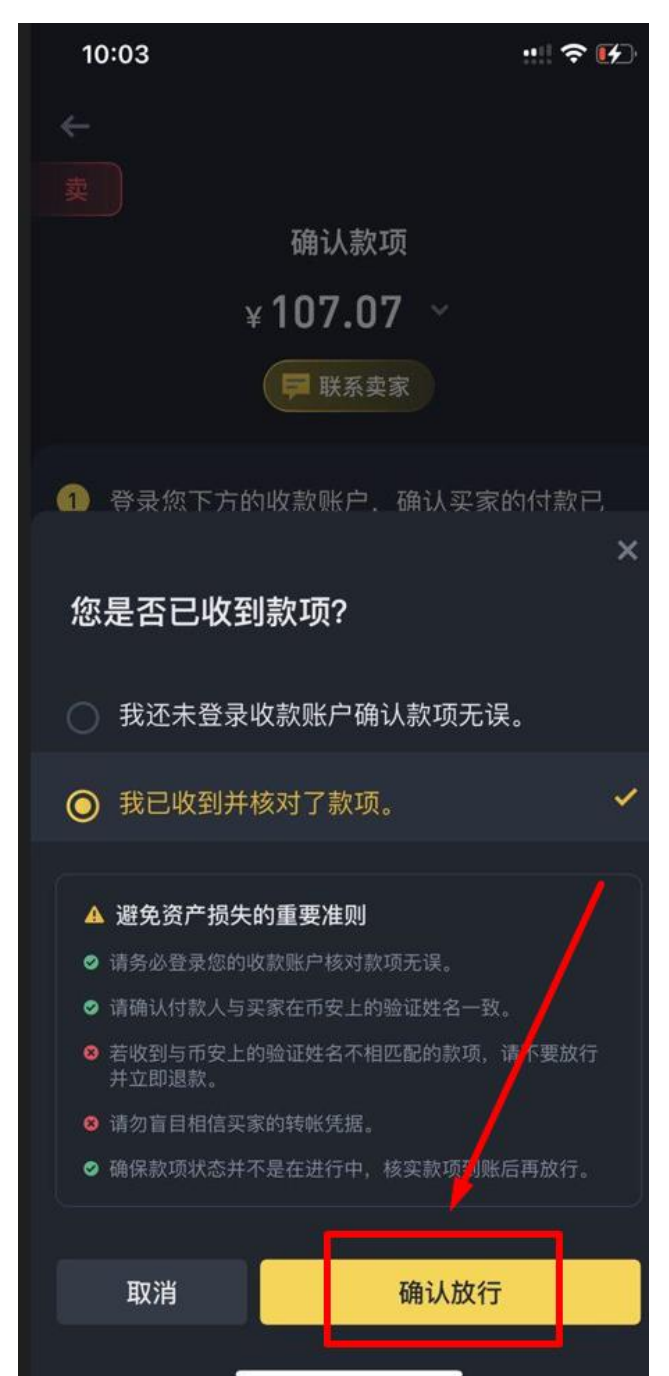

#### 7、 再次确认收到款项后 点击确认放行 即完成卖币